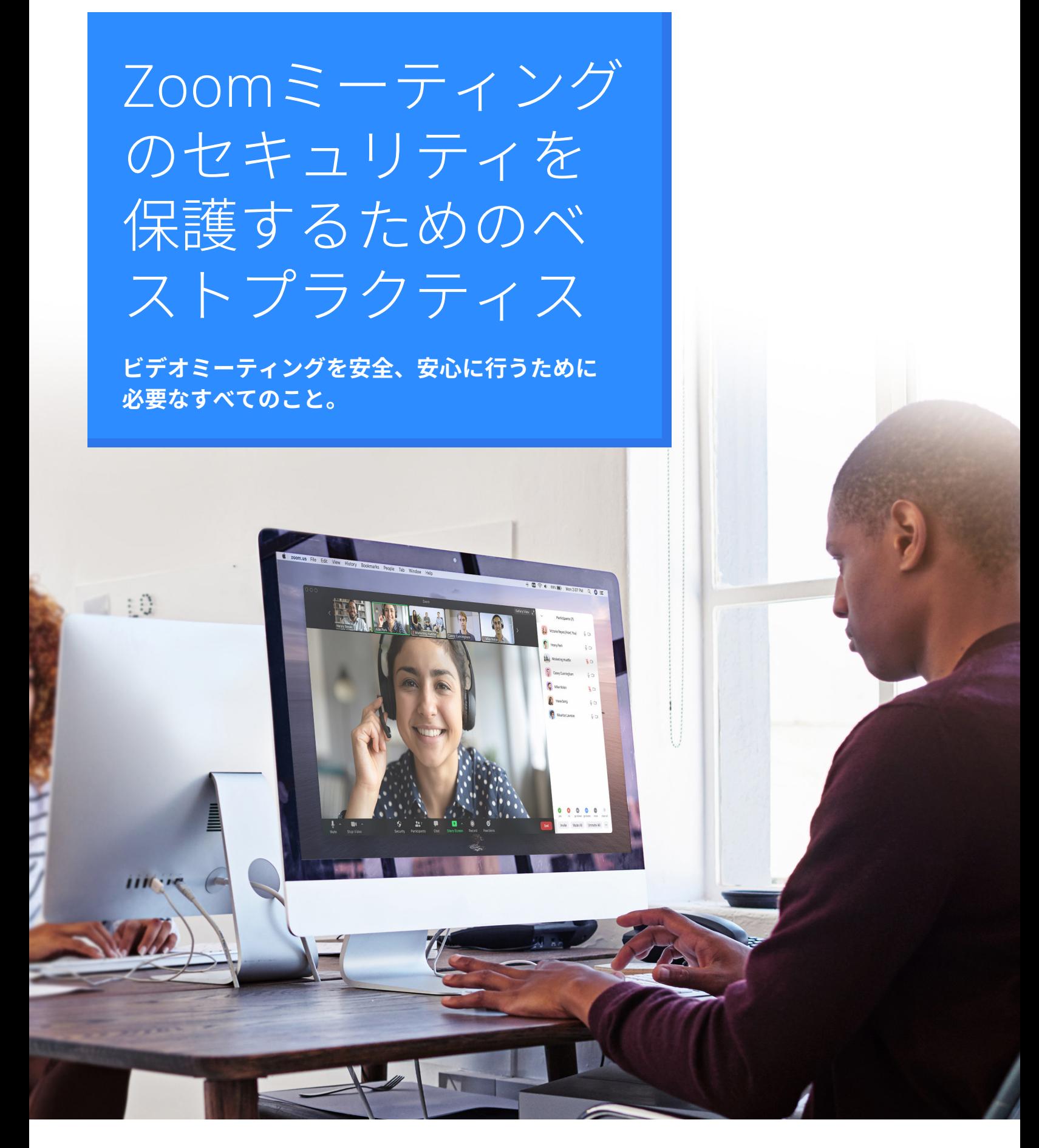

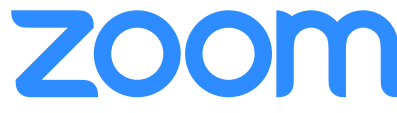

Zoomは、これまでに無数の企業や組織がビデオミーティングをより生産的、確実、そ して安全に接続できるように支援してきました。Zoomの最優先事項は、当初から、す べてのZoomユーザーに安全でセキュアな環境を提供することでした。Zoomプラット フォームには、ミーティングを効果的に管理し、混乱を防ぎ、ユーザーがリモートで 通信できるように設計されたホストコントロールと多数のセキュリティ機能が搭載さ れています。

このガイドでは、バーチャルミーティングを保護する方法について説明します。次の コンテンツは3つのセクションに分かれています。最初のセクションでは、ミーティン グを開始する前にセキュリティで保護するために実行できるすべてのステップに焦点 を当てています。2番目のセクションでは、Zoomミーティング中にZoomミーティング のホストが自由に使用できるすべてのコントロール機能について説明します。最後の セクションでは、学習を続け、Zoomミーティングのエキスパートになるために利用で きる追加のリソースのリストを記載しています。

#### **Zoomについて**

Zoomは、モバイルデバイス、デスクトップ、電話、会議室システムで利用できる、簡単で信頼性の高いク ラウドプラットフォームを使用した、ビデオ会議、音声会議、コラボレーション、チャット、ウェブセミ ナーなど、現代企業向けのビデオコミュニケーションのリーダーです。Zoom Roomsはソフトウェアベース の独自の会議室ソリューションで、世界中の役員会議室、大小会議室、打ち合わせ会議室、トレーニング ルーム、さらには役員室や教室でも利用されています。2011年の設立以降、Zoomはチームがスムーズに共 同作業できる環境を企業や組織に提供し、ビジネス成果を向上できるように支援しています。Zoomはナス ダック上場企業(ティッカーシンボル: ZM)であり、カリフォルニア州サンノゼに本社があります。

当社はセキュリティが大切であると考えており、組織内の通信において業界の標準を超えていることに自信 を持っております。

#### **セキュリティについてのご質問、ご相談について**

Zoomについての質問またはセキュリティ上の脆弱性の懸念がある方は[、脆弱性レポートを送信す](https://zoom.us/jp-jp/ent/h1.html.html)るか、セ キュリティチーム ([security@zoom.us](mailto:security%40zoom.us))宛に直接お問い合わせください。

## パート1 **ミーティング前の設定**

ZoomのWebポータルとZoomアプリケーションのミーティング 設定を使用すると、イベント開始前にZoomミーティングの セキュリティを保護できます。

### **プロのヒント: 待機室をオンにする**

ミーティングを保護する最良の方法の1つは、Zoomの待機室機能をオンにすることです。教育関係者などの一部の Zoomユーザーは、この機能がデフォルトでオンになっています。この機能は、参加者のために仮想の待機室を用意 し、個々のミーティング参加者を自由にミーティングに参加させることができます。

#### 待機室をオンにする

ユーザーは、待機室をデフォルトのア カウント設定、個々のミーティング、 またはミーティングのテンプレートと して有効にすることができます。[待機](https://support.zoom.us/hc/ja/articles/115000332726-Waiting-Room) [室の詳細を確認してください。](https://support.zoom.us/hc/ja/articles/115000332726-Waiting-Room)

#### 参加者の表示と承認

ミーティングの参加者が到着すると、 Zoomから通知が届き、ミーティング に参加しているユーザーと待機室にい るユーザーのリストが用意されるた め、ミーティング参加者を完全に制御 できます。

### エクスペリエンスをカスタマイ 有用な情報を追加する ズする

待機室を有効にすると、待機室のタイ 加情報、ミーティングのガイドライ トル、ロゴ、説明をカスタマイズし て、参加者が到着したときに表示され る内容をカスタマイズできます。

待機室の説明は、参加者が従うべき追 ン、またはルールを追加するのに最適 な場所です。

#### 待機室にメッセージを送る

少人数の参加者グループとミーティン 参加者のミーティングへの参加を許 グを行っている場合、一度のミーティ ングにつき参加者が1人である場合、 または前のミーティングが長時間続い を除外したりすることができます。 ている場合は、待機室の全員にメッ セージを送り、状況を知らせることが ともできます。 できます。

#### 参加者を除外する

可した後に、参加者を簡単に待機室 に戻したり、ミーティングから全員 また、ミーティングの再開を防ぐこ

#### 参加者のエクスペリエンス おんしゃ おおし ホストのエクスペリエンス

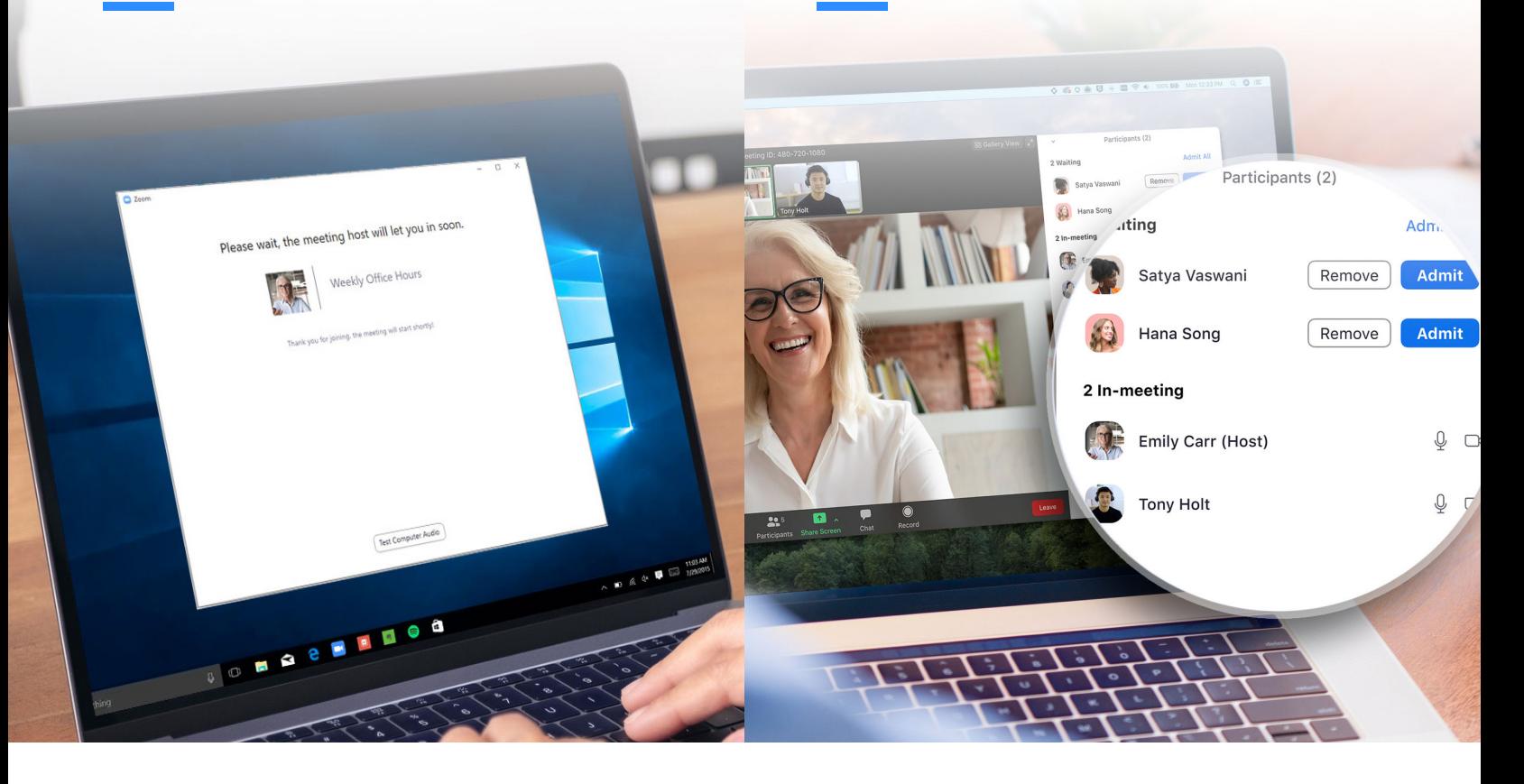

### **公開ミーティングにパーソナル ミーティングIDを使用しない**

あなたの[パーソナルミーティング](https://support.zoom.us/hc/ja/articles/203276937-Using-Personal-Meeting-ID-PMI-)ID(PMI)は、アド ホック会議を開始したときに起動するデフォルトのミー ティングです。自分で変更しない限り、PMIは変更され ないため、他のユーザーがあなたに連絡する方法が必要 な場合に非常に役立ちます。ただし、公開ミーティング の場合は、ランダムに生成されたミーティングIDを使 用して新しいミーティングを常にスケジュールする必要 があります。これにより、招待された参加者だけがミー ティングへの参加方法を知ることができます。プロ フィール設定でインスタントミーティングを開始すると きに、PMIをオフにすることもできます。

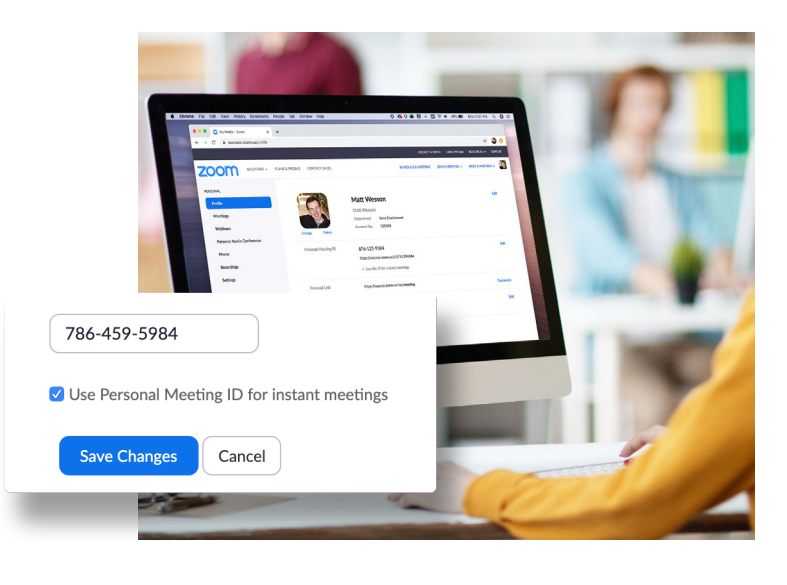

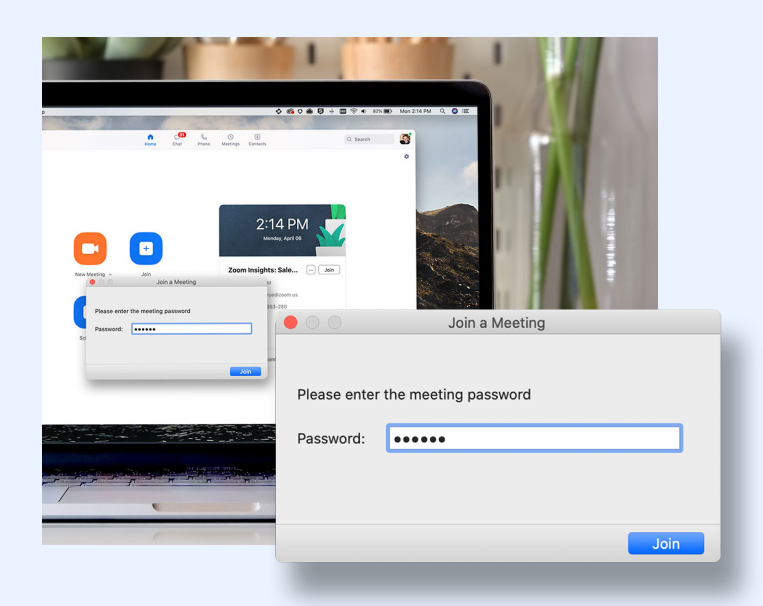

## **参加にパスワードを要求する**

ミーティングに参加するためにパスワードを要求するこ とで、さらにミーティングの安全性を高めることができ ます。この機能は、個人のミーティングIDに適用できる ため、パスワードを持っている人だけがアクセスでき、 新しくスケジュールされたミーティングにもアクセスで きます。ミーティングにパスワードを追加するためのす べての方法を調べるには、[このサポート記事をお読みく](https://support.zoom.us/hc/ja/articles/360033559832-Meeting-and-Webinar-Passwords-) [ださい。](https://support.zoom.us/hc/ja/articles/360033559832-Meeting-and-Webinar-Passwords-)

### **登録済みユーザーまたはドメイ ン検証済みのユーザーのみを許 可する**

また、Zoomでは、ミーティング参加者をホストが正確に 把握できるので安心です。ミーティングを予定するとき に、参加者に電子メール、名前、およびカスタム質問を 入力して[登録するように要求させることが可能です](https://support.zoom.us/hc/ja/articles/211579443-Registration-for-Meetings)。さ らにバナーやロゴで登録ページをカスタマイズすること もできます。デフォルトでは、Zoomは参加者をZoomに ログインしているユーザーに制限し、メールアドレスに 特定のドメインを使用するZoomユーザーに制限すること もできます。

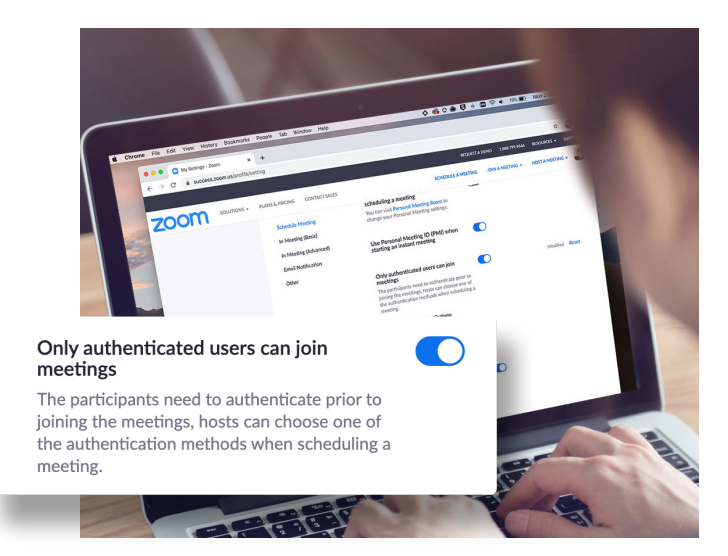

# パート2 **ミーティング中の設定**

Zoomミーティングの開始後、ミーティングの最中に完全に制御 できる多くの便利な機能にアクセスできるようになります。

## **プロのヒント: セキュリティメニューを使いこなす**

Zoomは、すべて重要なセキュリティオプションを、ミーティング中のメニューの1つのボタンに配置しています。この メニューでは、ミーティングをロックして、新しい参加者が参加できないようにすることができます。また、待機室を 有効にして、新しいミーティング参加者を管理したり、個人やすべての参加者の共有やチャットの権限を制御したりす ることもできます。

#### ミーティングをロックする

参加者が全員到着したら、セキュリ ティメニューからミーティングを簡単 にロックして、他の参加者が途中参加 できないようにすることができます。

#### 待機室を有効化

待機室についてはすでに詳しく説明し 次のページでは、セキュリティメ ましたが、待機室をオンにするのを忘 ニューから参加者を直接管理して、 れたり、ミーティング中にオンにした 完全に制御することができるすべて い場合はどうすればよいでしょうか。 これからこの操作を学習しましょう!

#### 参加者の管理

の方法について説明します。

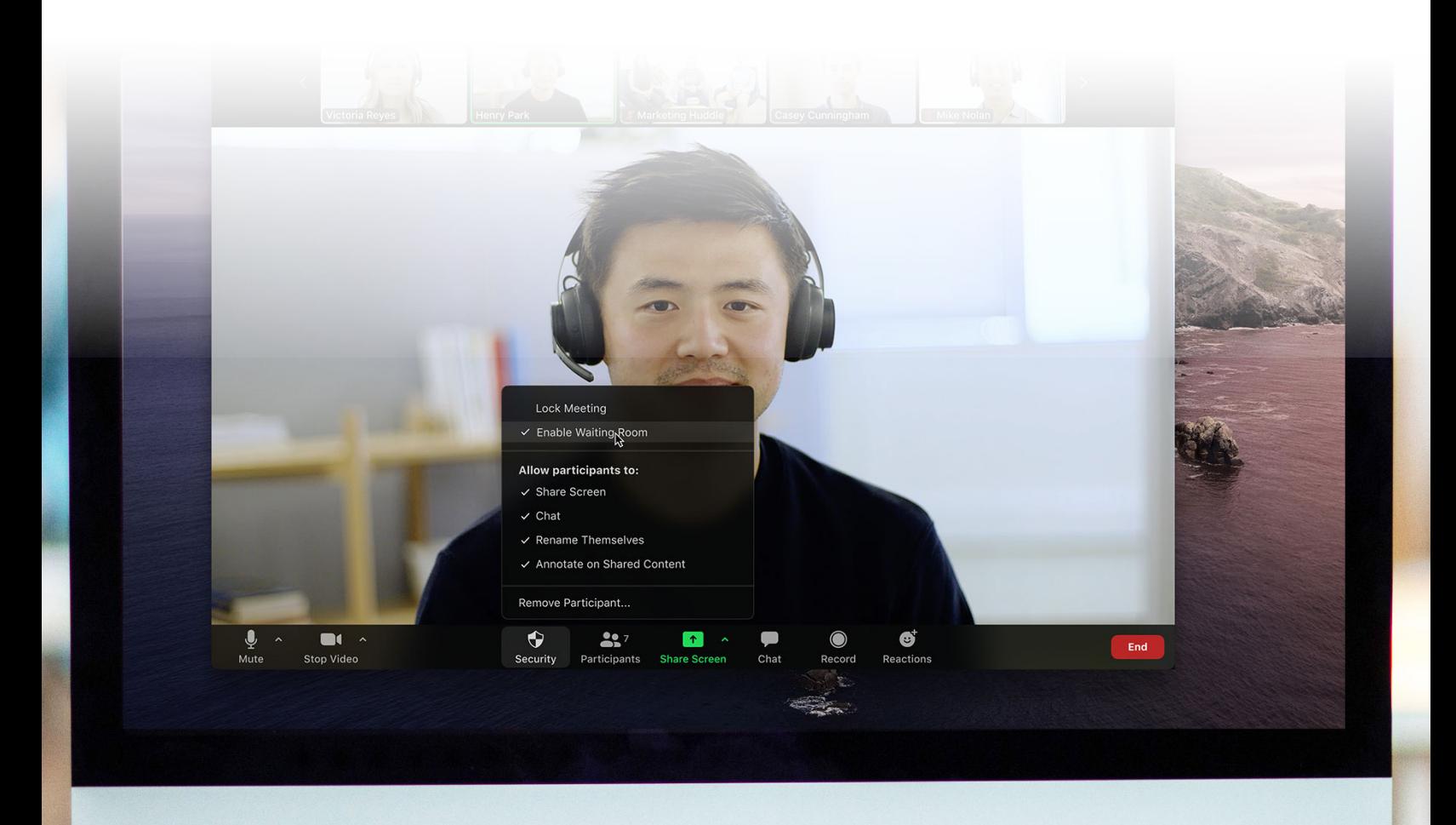

### **画面共有を管理する**

参加者がミーティングで画面を共有できるようにする ことは、共同作業に最適な方法ですが、大規模なミー ティング中に不要な中断が発生する可能性がありま す。Zoomのホストは、ミーティング内の他の参加者 同士が画面を共有できるようにするか、またはその 機能が使える参加者がホストだけにするかを決定でき ます。この機能のオン/オフ切り替えは、画面共有メ ニューやセキュリティメニューから簡単に行うことが できます。

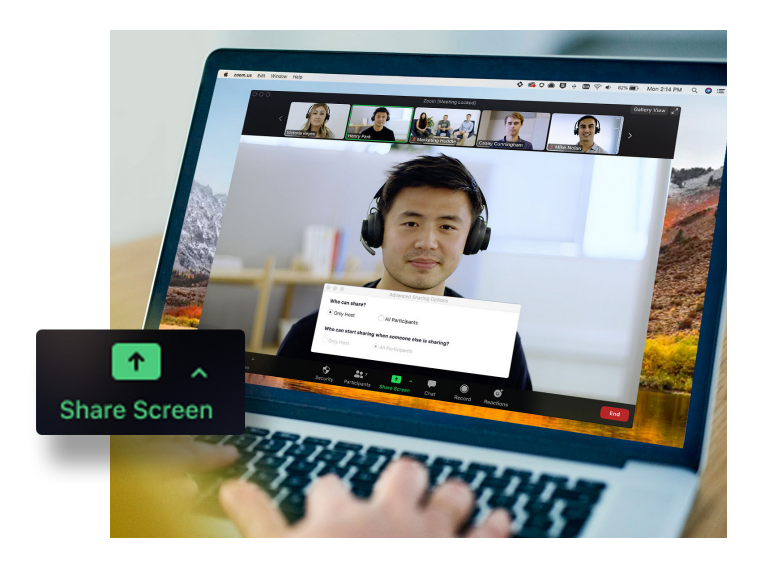

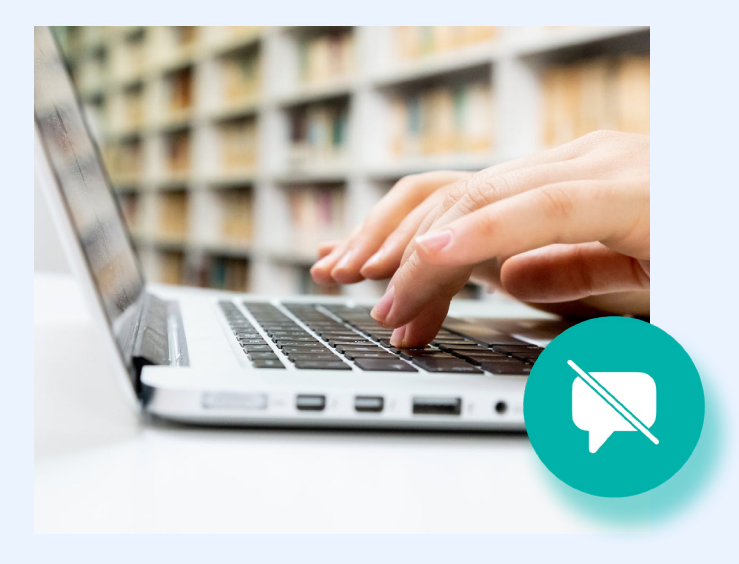

### **プライベートチャットを無効 にする**

ミーティング中のチャットはコラボレーション面で良い 効果を期待でき、後で質問したり回答したりする場とな り、または補足リソースを投稿する場にもなります。し かし、チャットで気が散ったり、生産性が落ちてしまう ことがあります。このような場合、Zoomでは、ミーティ ング全体でチャットを無効または有効にできます。

### **マークアップをオフにする**

画面共有やミーティング中のチャットと同様に、マーク アップは必要なときに優れたツールになる可能性がありま すが、不要な場合はいたずらの機会にもなります。不要な マークアップを避けるために、Zoomミーティングのホス トはすべての参加者が画面共有中にマークアップできなく することができます。マークアップのオフは、ミーティン グ全体または一時的に実行することができます。

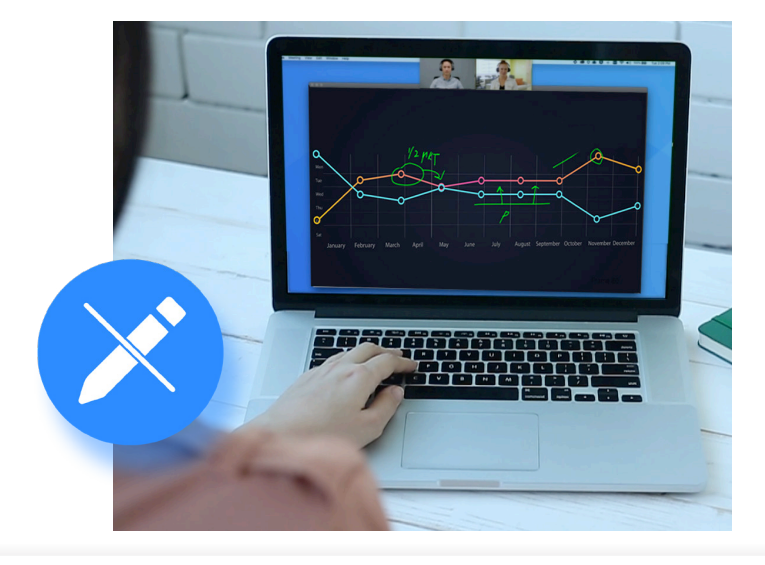

### **参加者をミュートする**

ミーティング中、誰かがミュート設定をオンにする のを忘れたり、マイクが周囲の騒音を拾ってミー ティングを妨げることがあります。Zoomでは、す べての参加者をミュートする簡単なボタンでこの問 題を解決できます。セキュリティをさらに強化する ために、参加者のミュート解除機能を無効にするこ ともできます。ミーティングを再びインタラクティ ブにする準備ができたら、[すべてミュート]ボタン をクリックするか、参加者が自分でミュートを解除 できるようにします。

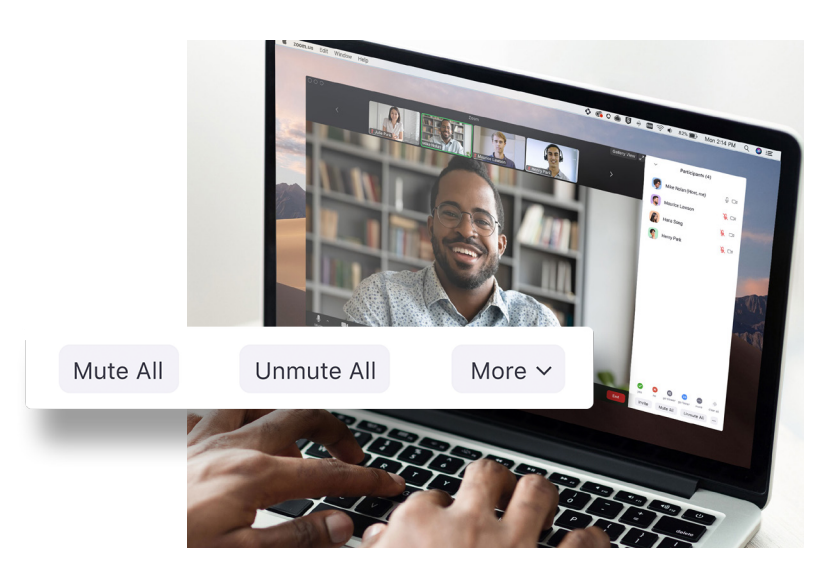

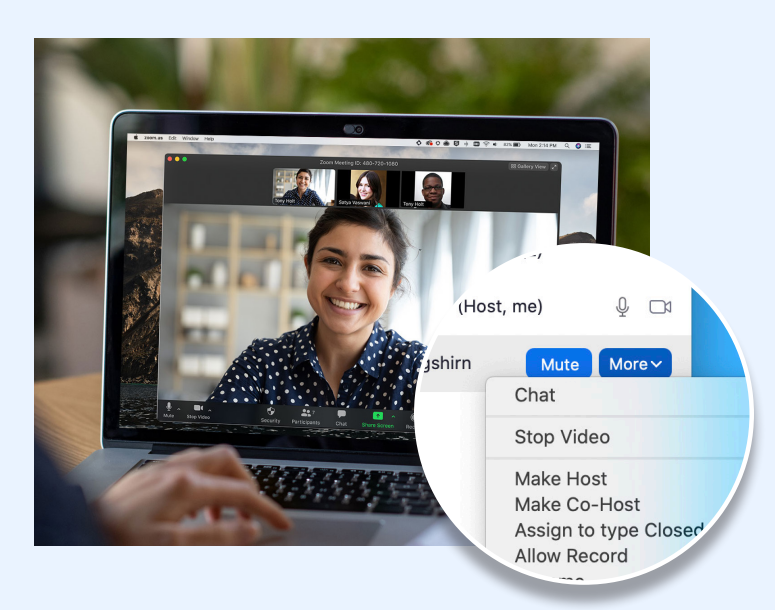

### **他のユーザーを共同ホストに する**

これまで説明してきたすべての機能は、ミーティングの ホストだけがアクセスできるため、ミーティングを完全 に制御できるのはホストだけです。しかし、すべての参 加者を管理するために助けが必要な場合はどうすればよ いでしょうか?信頼できるミーティング参加者を共同ホ ストに昇格させて、ミーティングのホストが使用できる ものと同じ権限と制御機能の多くを対象ユーザーに許可 することができます。ホストと共同ホストの違いについ ては、[このサポート記事をお読み下さい。](https://support.zoom.us/hc/ja/articles/115005759423-Managing-participants-in-a-meeting)

### **参加者を除外する**

このガイドのすべてのベストプラクティスに従ってい る場合は、不要なゲストがミーティングに参加するこ とはありません。それでも、どこかの時点で参加者を ミーティングから除外する必要がある場合は、Zoomを 使用して、不要な参加者をミーティングから簡単に退 出させることができます。セキュリティをさらに強化 するために、除外された参加者が再び参加できないよ うにすることもできます。

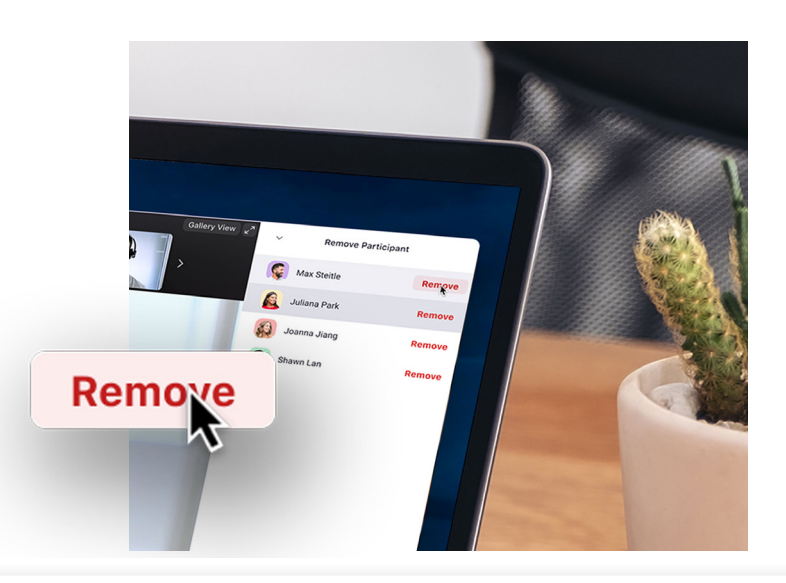

# $J^{\circ}$   $\leftarrow$   $\vdash$  3 **セキュリティを強化する ためのその他リソース**

Zoomのセキュリティに関して、ユーザーと製品の利用方法は私たちに とって最も重要な資産です。

### **他に質問はありませんか?お困りごとがあればZoomにおまかせく ださい。**

特定の機能についてご不明な点がある場合は、次の3つのリソースを参考にしてください。Zoomヘルプセンターには、 Zoomに関するすべてのサポート記事が膨大にあります。他にも、週1回のウェビナートレーニングの実施、すぐにアク セスできる記録を用意しています。さらにZoomブログは、新しいZoomの使用例とストーリーを紹介する優れた情報源 です。

#### **Zoom**ヘルプセンター

技術文書を探している場合でも、1分 間のクイックスタートビデオを探して いる場合でも、Zoomヘルプセンター では、毎日更新される無数のリソース を利用できるため、様々な質問への回 答を参照してZoomを続けることがで きます。

[ヘルプセンターにアクセスする](https://support.zoom.us/hc/ja)

### ライブ**/**録画のトレーニング

Zoomの専門家が無料のインタラク ティブなライブトレーニングウェブセ ミナーを毎日開催しています。重要な おきたいですか?Zoomブログでは、 トピックを1時間もかからずに理解す ることができます。ライブトレーニン グウェビナーに登録する時は、最適な タイムゾーンを選択してください。

[ライブトレーニングと録画を見る](https://support.zoom.us/hc/ja/articles/360029527911-Live-Training-Webinars)

#### **Zoom**ブログ

Zoomコミュニティで起きている、あ らゆる最新情報を常にチェックして Zoomの最新情報、エキサイティング なアップデート、革新的なカスタマー ストーリー、およびユースケースを紹 介しているので、読者の皆さんはイン スピレーションを得て最先端を維持で きます。

#### Zoom[ブログにアクセス](https://blog.zoom.us/)

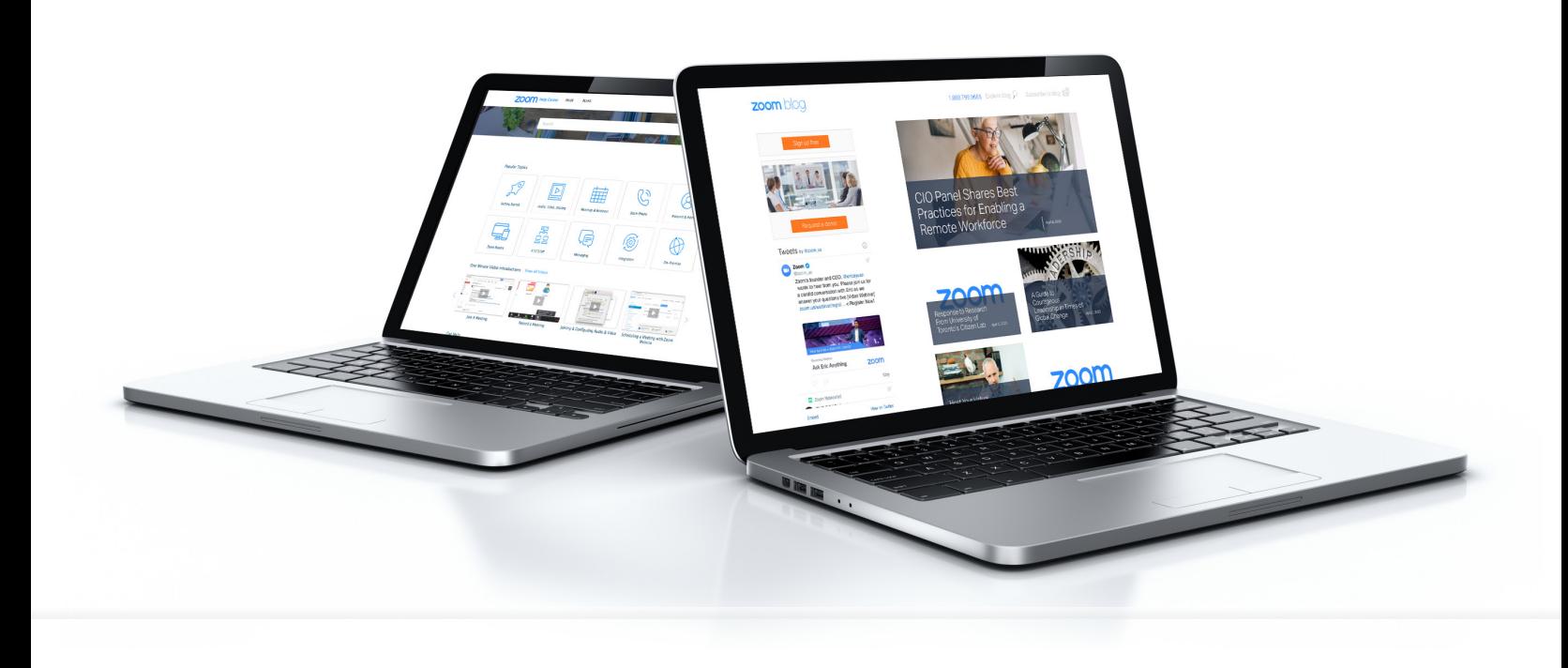

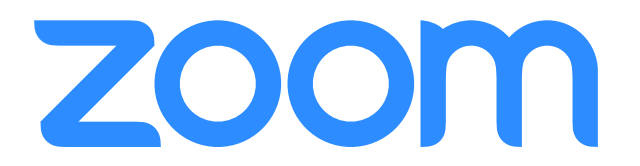